## **Creating a BoardVitals Account: Students (NCLEX RN, NCLEX PN, ARRT, CST)**

- 1. Go to [http://www.boardvitals.com](http://www.boardvitals.com/)
- 2. Select "Register" in the upper-right hand corner

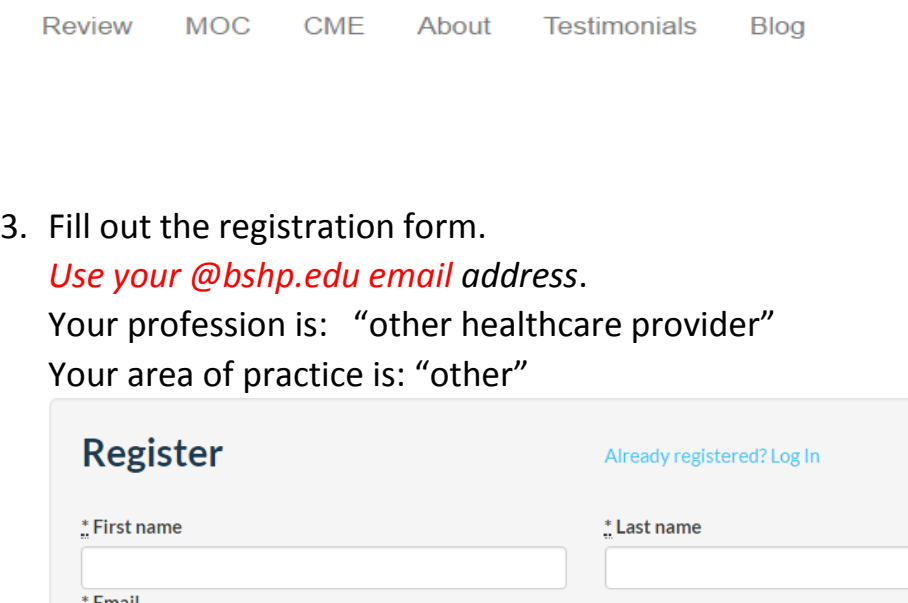

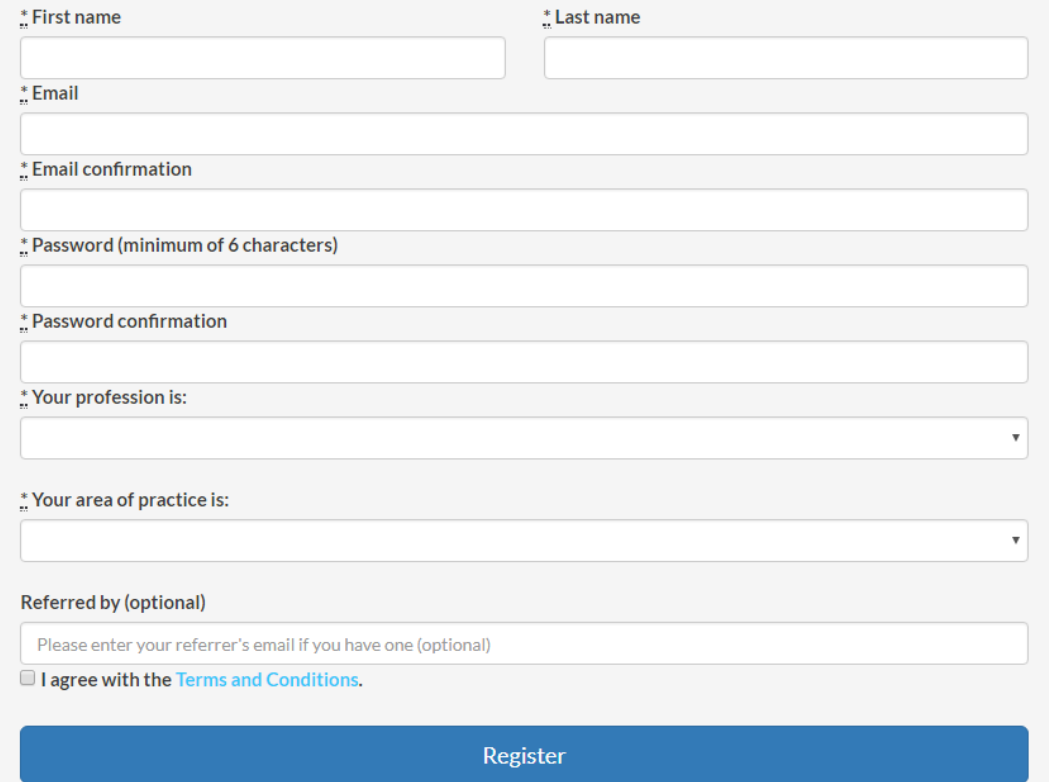

4. Login to your @bshp.edu school email account. Select the email verification from BoardVitals to accept your subscription.

5. Log back into BoardVitals again with the school @bshp.edu address and BoardVitals password you created.

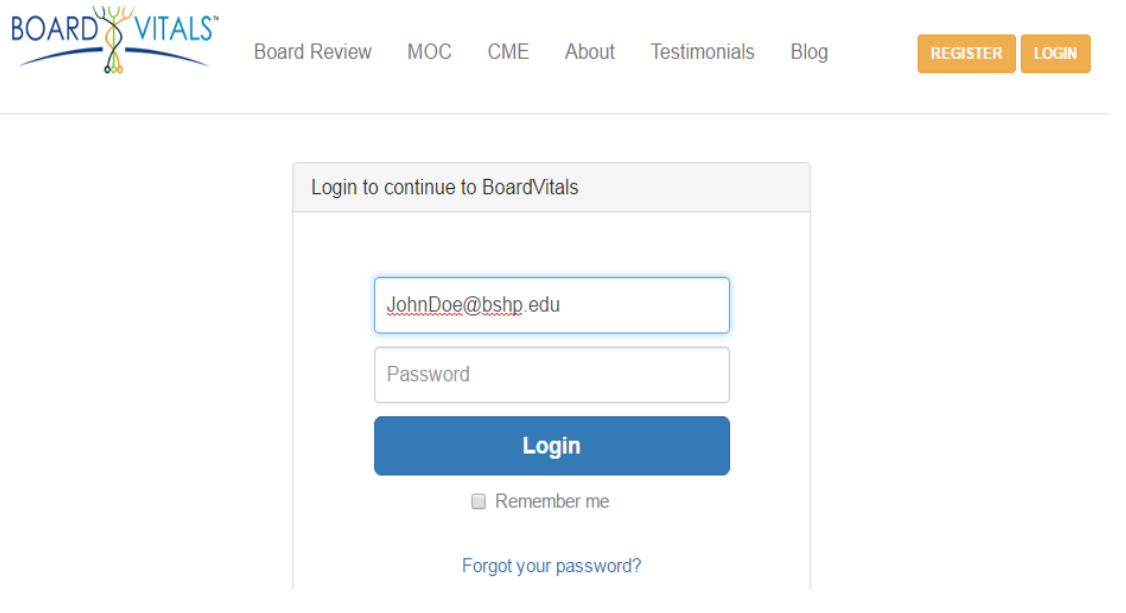

6. Now you are ready to take your free practice exams!

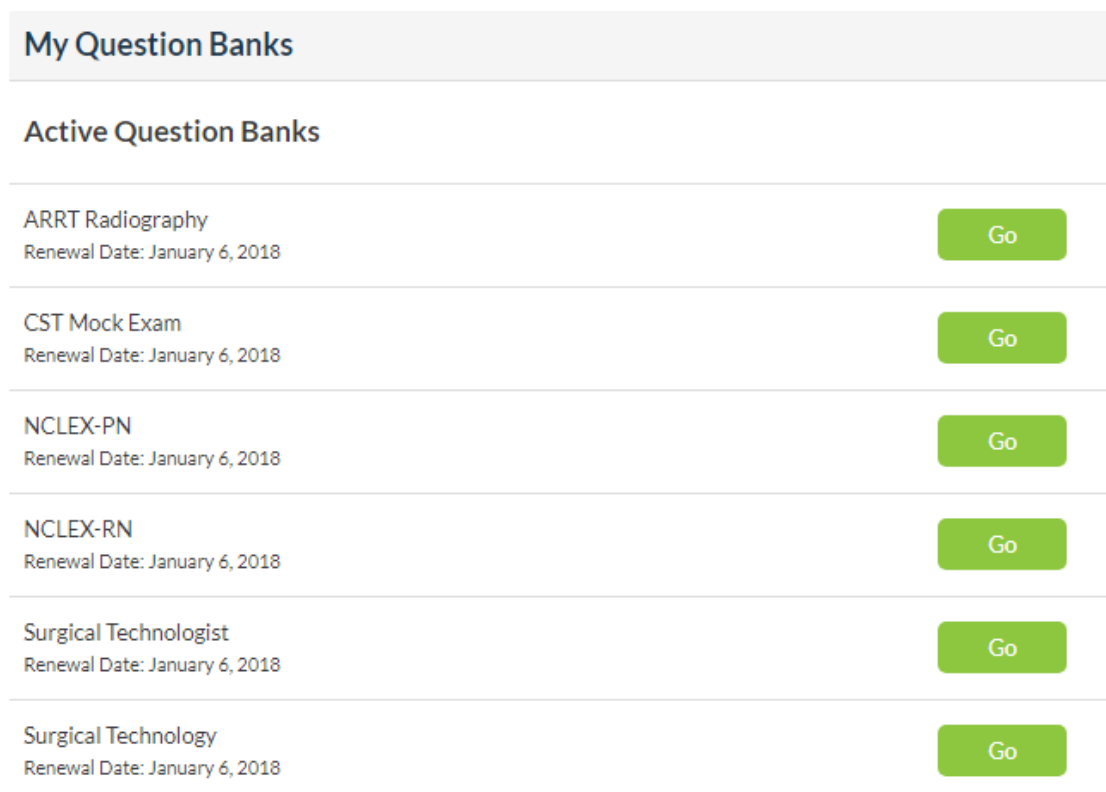